# **Mehrfachausgleich für unterschiedliche Adressnummern**

**Inhalt**

- [Mehrfachausgleich durchführen](#page-0-0)
- [Ausgleich über ZAHLUNGSVERKEHR OFFENE POSTEN Register: "Offene Posten"](#page-0-1)
- [ZAHLUNGSVERKEHR ABRECHNUNG ZAHLUNGSARTEN \(FÜR ZAHLUNGSVERKEHR\)](#page-2-0)
	- [Kennzeichen: Zahlungsverkehrdatensatz erstellen \(bei manuellem OP-Ausgleich\) / Bei OP-Ausgleich Buchungssätze erstellen](#page-3-0) [Layout bei manuellem OP-Ausgleich](#page-4-0)
- **[Einstellungen in den Berechtigungen](#page-5-0)**

## <span id="page-0-0"></span>Mehrfachausgleich durchführen

#### <span id="page-0-1"></span>**Ausgleich über ZAHLUNGSVERKEHR - OFFENE POSTEN - Register: "Offene Posten"**

Es können mehrere ausgewählte Offene Posten mit unterschiedlichen Adressnummern über einen Mehrfachausgleich für unterschiedliche Adressen ausgeglichen werden.

Über ZAHLUNGSVERKEHR - OFFENE POSTEN - Register: "Offene Posten" markieren Sie mehrere Offene Posten und führen die Funktion: "Ausgleichen" aus (z. B. über die Schnellwahl).

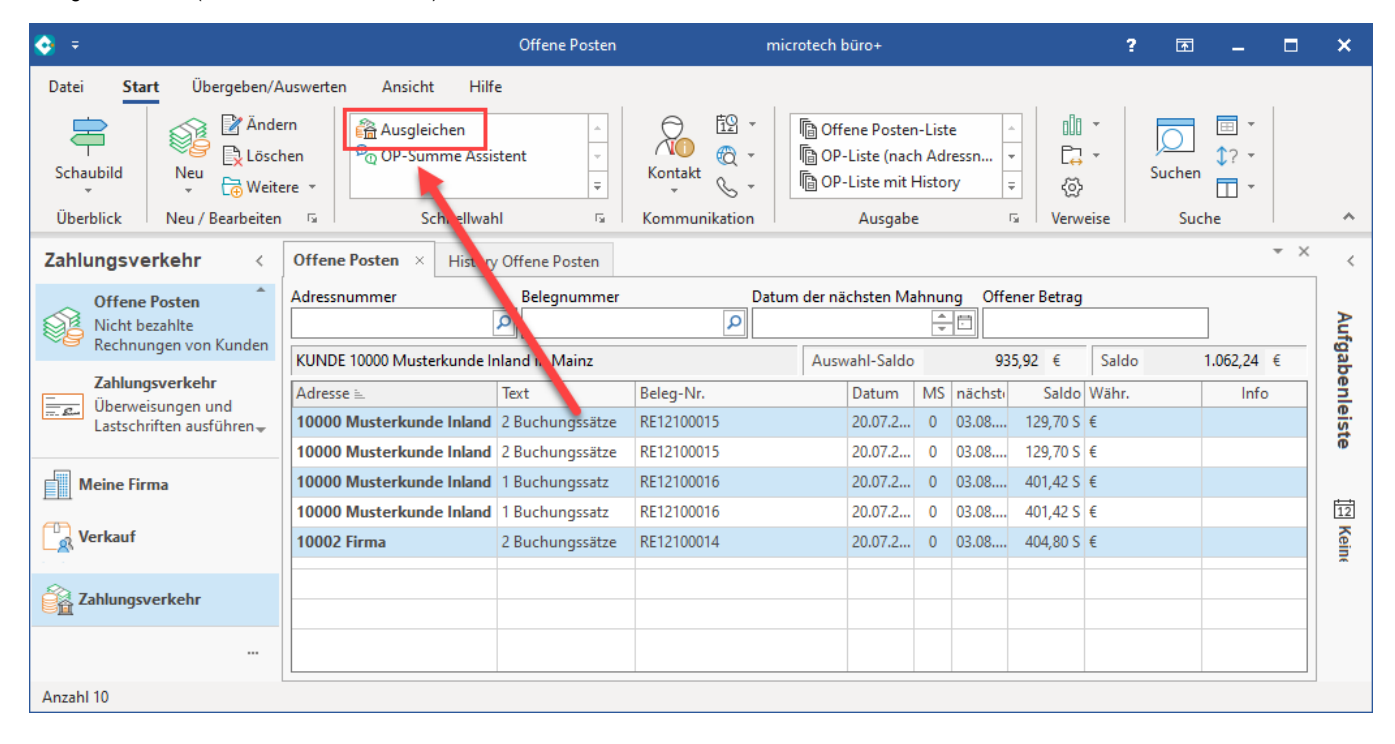

Daraufhin erhalten Sie die Abfrage: "**Wie möchten Sie die Offene Posten ausgleichen?**" mit zwei Optionen:

- **Manueller Einzelausgleich für jede Adresse separat**: Beim manuellen Einzelausgleich kommt pro Adresse der Ausgleichsdialog für den Ausgleich. Sie haben die Möglichkeit mit der Schaltfläche: ÜBERSPRINGEN den Ausgleich nicht durchzuführen
- **Schneller Vollausgleich**: Beim schnellen Vollausgleich kommt keine weitere Abfrage (sofern der Ausgleich ohne Meldung durchführbar ist). Der Ausgleich wird nach Parametervorgaben ohne Skonto oder Nachlässe und ohne weitere Angaben durchgeführt

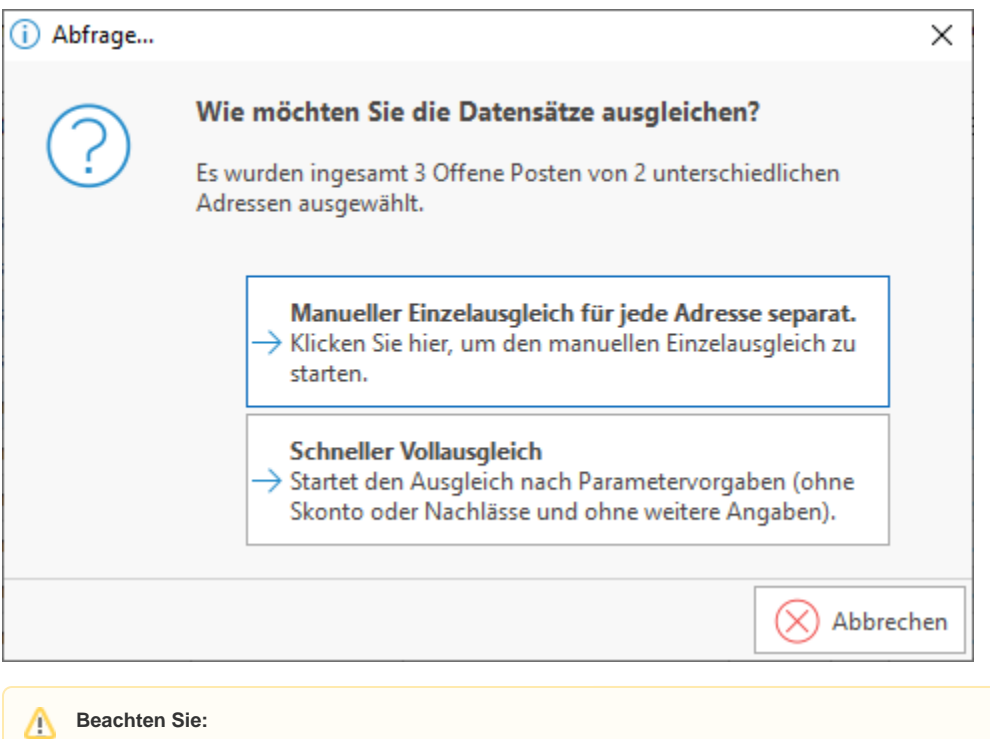

Bei Ausgleich eines einzelnen Offenen Posten können weitere Angaben in dem zum Ausgleichen geöffneten Offenen Posten vorgenommen werden. Es können die Bankverbindungen, der Ausgleichsbetrag oder eine Info zum Offenen Posten hinterlegt werden - Diese Möglichkeit entfällt beim schnellen Vollausgleich!

Folgende Parametervorgaben (PARAMETER - OFFENE POSTEN - PARAMETER) werden beim schnellen Vollausgleich berücksichtigt:

- Bei Mehrfach-Auswahl OPs zu einem Zahlungsverkehrdatensatz zusammenfassen
- Bei OP-Ausgleich in Fremdwährung immer Kurs des OP beachten
- Bei OP-Ausgleich Buchungssätze erstellen

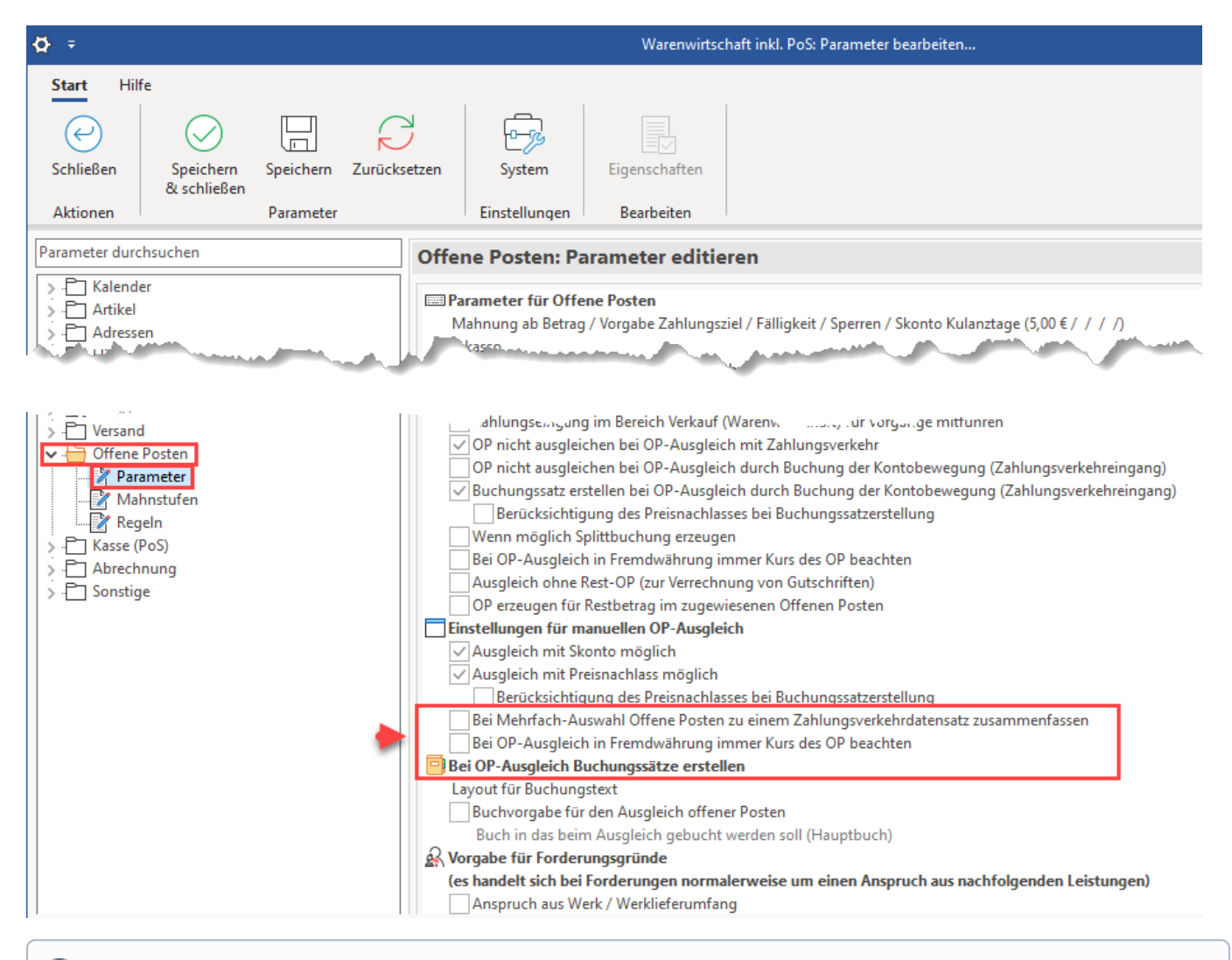

⋒ **Info:**

Weitere Informationen zu den Einstellmöglichkeiten der [Parameter \(Offene Posten\)](https://hilfe.microtech.de/pages/viewpage.action?pageId=11735709) erhalten Sie auf den entsprechenden Hilfe-Seiten.

## <span id="page-2-0"></span>ZAHLUNGSVERKEHR - ABRECHNUNG - ZAHLUNGSARTEN (FÜR ZAHLUNGSVERKEHR)

In den Parametern auf: ZAHLUNGSVERKEHR - ABRECHNUNG - ZAHLUNGSARTEN (FÜR ZAHLUNGSVERKEHR) befinden sich Parameter, die zusätzlich zur Parameter-Konfiguration in den Offenen Posten zu beachten sind.

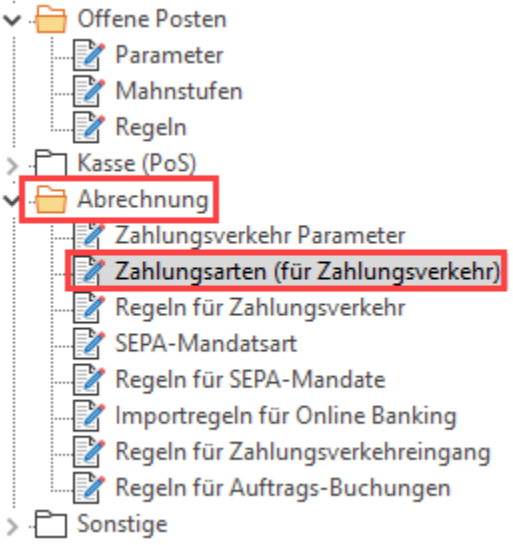

Öffnen Sie eine zu editierende Zahlungsart und konfigurieren Sie diese:

#### <span id="page-3-0"></span>**Kennzeichen: Zahlungsverkehrdatensatz erstellen (bei manuellem OP-Ausgleich) / Bei OP-Ausgleich Buchungssätze erstellen**

Auf dem Register: OPTIONEN der Zahlungsart befinden sich nachfolgende Kennzeichen, die aktiviert werden können:

- **"Zahlungsverkehrs-Datensatz erstellen (bei manuellem OP-Ausgleich)"**: Mit diesem Kennzeichen steuern Sie, **ob** ein **Eintrag im Zahlungsverkehr erstellt** werden soll, **wenn** ein **offener Posten manuell ausgeglichen** wird.
- **"Buchungssatz erstellen (bei Ausgleich einer Offenen Zahlung)"** sowie "**Layout für Buchungs-Text**": Sie können mit dieser Option **zusätzli ch zur allgemeinen Vorgabe eine zahlungsartspezifische Vorgabe hinterlegen**.

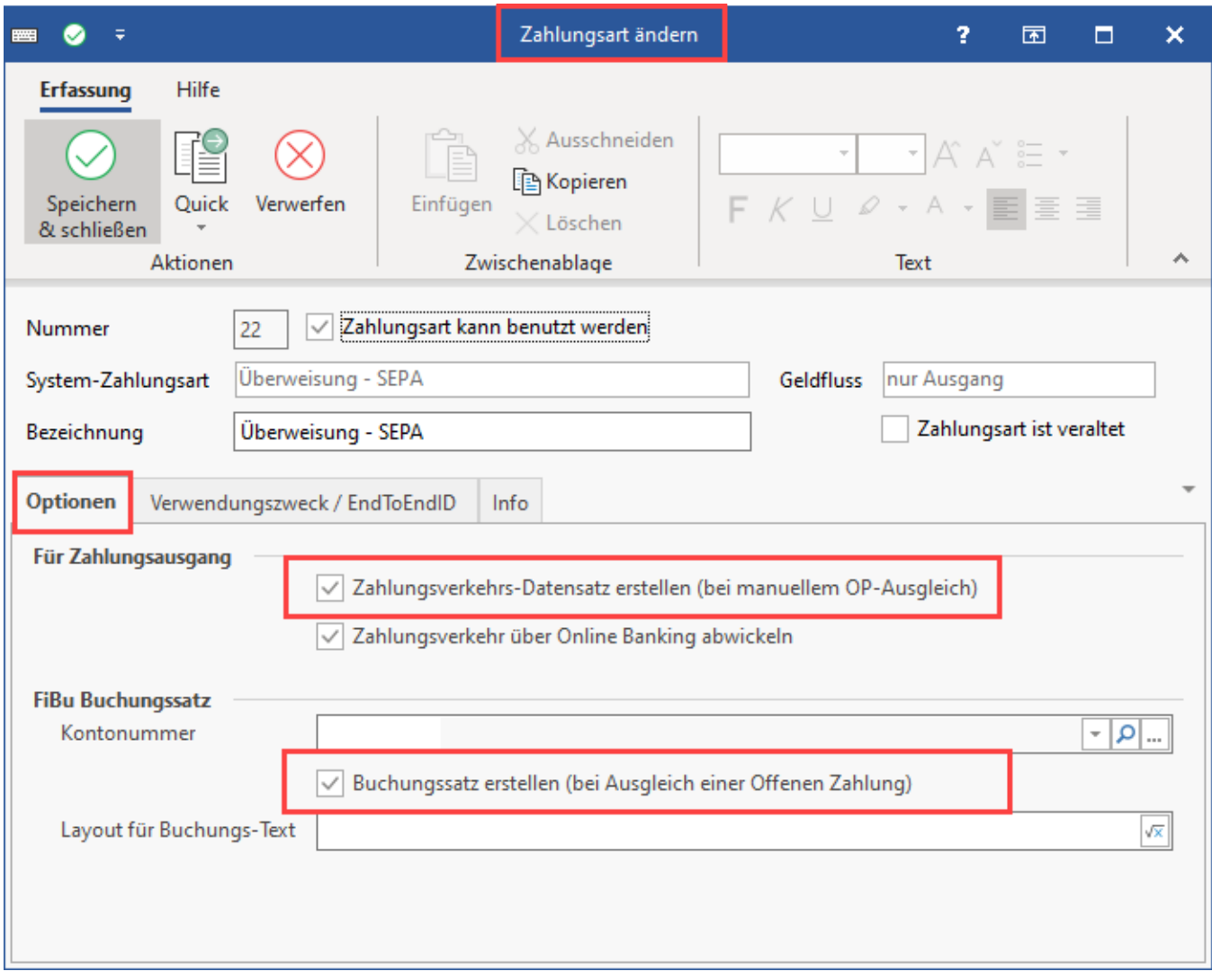

### <span id="page-4-0"></span>**Layout bei manuellem OP-Ausgleich**

Wechseln Sie auf das Register: VERWENDUNGSZWECK / EndToEndID und passen Sie ggf. das "**Layout bei manuellem OP-Ausgleich**" mittels des Formeleditors für das Feld "**Verwendungszweck**" an.

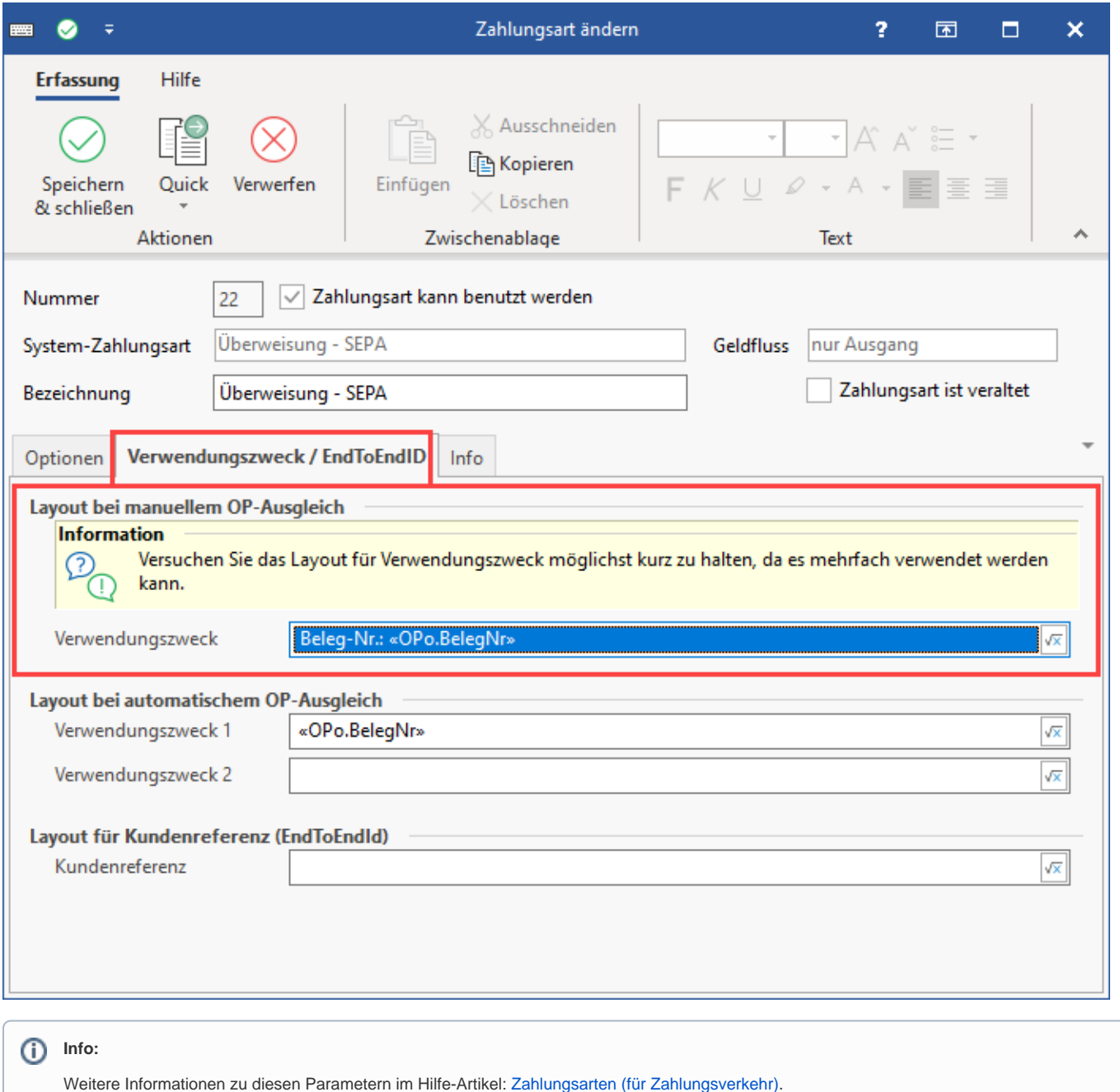

## <span id="page-5-0"></span>Einstellungen in den Berechtigungen

Die Funktion: "Schneller Vollausgleich" kann über die [Berechtigungsstrukturen](https://hilfe.microtech.de/display/PROG/Berechtigungsstrukturen) für einzelne Benutzer aktiviert / deaktiviert werden (Registerkarte: DATEI -INFORMATIONEN - EINSTELLUNGEN - BERECHTIGUNGEN). Hierzu wurde in den Modulen **Warenwirtschaft** und **FiBu** für Offene Posten das Berechtigungskennzeichen. "Mehrfachausgleich für unterschiedliche Adressnummern" eingebracht.

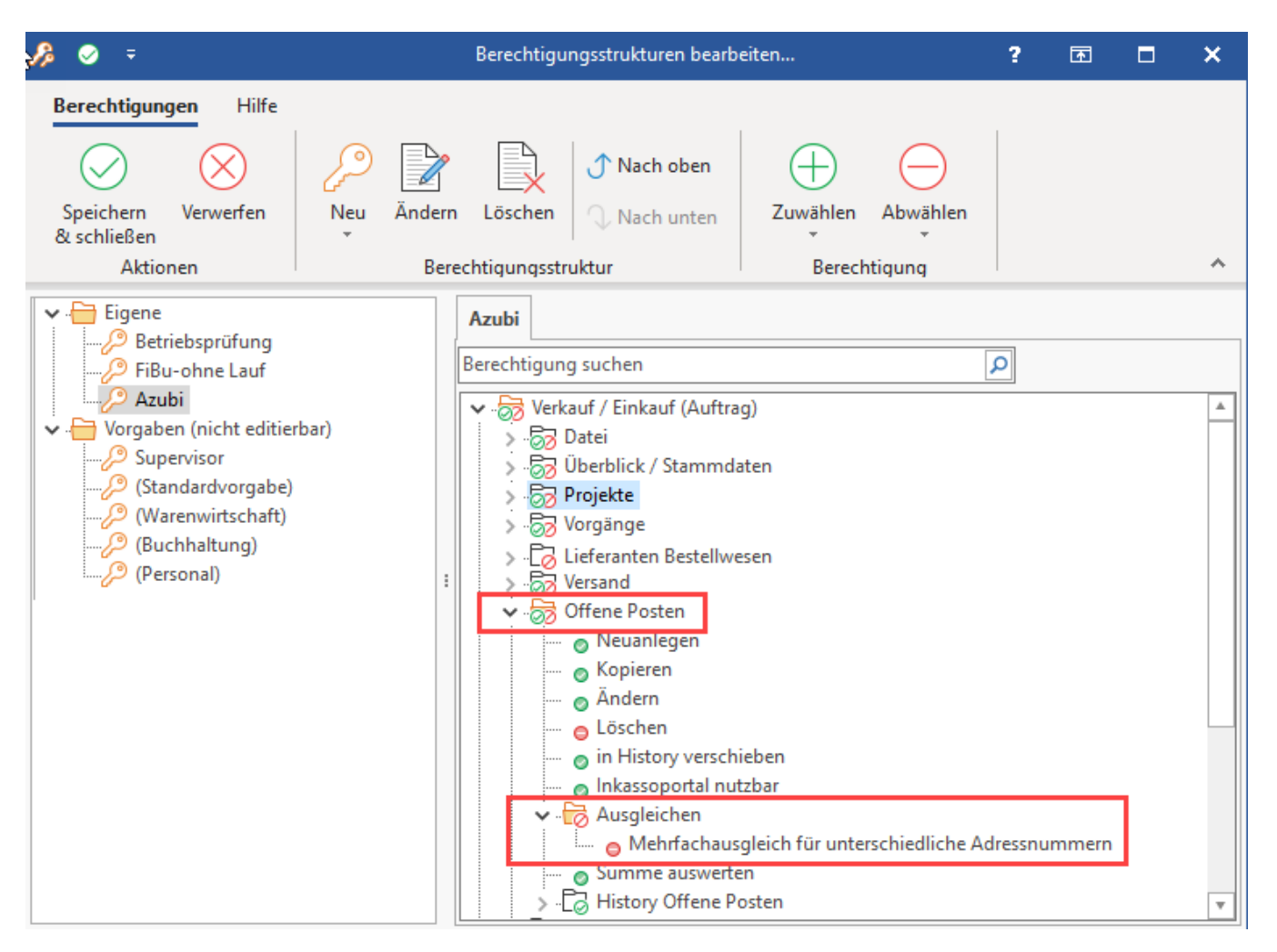

Insbesondere wenn der Zahlungsverkehr ansonsten nicht genutzt wird, stellt diese Funktion eine Erleichterung dar, um beispielsweise Abrechnungen über Amazon oder Paypal schnell auszugleichen.